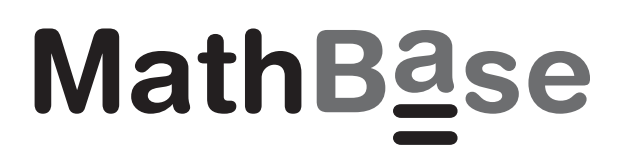

**MathBase Bow Business Centre 153-159 Bow Road London E3 2SE Fax 020 8980 4308 07 961 962 297 numbers@mathbase.co.uk 14 June 2016**

# **MathBase2017 Download**

Schools should continue to operate the standard versions of MathBase 1-6 that exist as six individual programs. The new software update does not yet cover all the content of MathBase 1-6 and is still of a 'beta' nature. The 'update' should be installed along side the current editions of MathBase 1-6.

The previous update MathBase2016 was distributed in the summer of 2016 on CD and is now superseded by MathBase2017 which can be downloaded from the following link:

http://www.mathbase.co.uk/MathBase2017/MathBase2017.msi

MathBase2017 differs from MathBase2016 in several ways:

- (1) Various operational improvements
- (2) Incorporates a simple licencing process using a six character 'QUICK CODE'
- (3) Now includes the program Counting Money
- (4) Has a restricted mode that can be used unlicensed and free of charge.

MathBase2017 is still devoid of the following content: Telling Time (MathBase3), all MathBase4 and all MathBase5. The aim is to included this content in a new distribution of MathBase2017 at the end of December 2017 ready for Spring use.

### **Installation and Licencing**

The downloaded file MathBase2017.msi can be used to install MathBase2017 on individual computers or across a network. Note: MathBase is only compatible with Microsoft Windows.

When MathBase2017 is first run on any machine it will ask for the school's Quick Code which will install the schools licence from the internet.

Each school will be provided with a unique six character quick code. If no code is provided or if the school's licence is out of date, the software will run in (free) restricted mode.

This licensing process will work well for computers that connect directly to the internet. However for most schools, their internet connection will pass through a proxy server that will need to be configured to allow access to our online database. The following details may be required to enable MathBase to work in your school:

Destination IP: The IP address of db2.srv.host-it.co.uk, so 194.150.252.112 Destination Port: 1433

# **MathBase (Restricted Mode) for Free Distribution**

Any school can download MathBase2017.msi and make significant but restricted use of MathBase without the use of a Quick Code.

Without entering a Quick Code the software will run in 'Restricted Mode', which means that the first program of each MathBase group 1-6 will be available to all schools free of charge:

- (1) Numbers to 10
- (2) Simple functions
- (3) Counting money
- (4) Counting cells. Available from December 2017
- (5) Matching shapes. Available from December 2017
- (6) Multiply and divide

### **MathBase General Use**

At the bottom of the start screen there are three buttons:

- (1) Games
- (2) Preferences
- (3) Admin

This document does not give detailed operating instructions for each game. However may buttons and tabs have rollover 'tool tips' that explain their function and use.

# **(1) Games**

The Games button gives access to the six program groups of MathBase depending on the school's licence. Not all MathBase programs have yet been incorporated into the updated software but this process should be complete by December 2017.

### **(2) Preferences**

The preferences button gives user control of:

- (1) Game style Screen color, size and appearance of the 'middle' bar
- (2) Test clock Color, time unit used (seconds or minutes)
- (3) Side tabs Visibility of 'side tabs'
- (4) Button style Style of upper control buttons
- (5) Faults Fault descriptions and number of faults allowed

Preferences are ordinarily modifiable by standard users but can be set by the administrator.

### **(3) Admin**

To log on as administrator requires a username and password these are initially set as follows

 User Name = admin Password  $= 1234$